# Supplier guide for E-SPIR Next - version 8.33

## **E-SPIR = Electronic - Spare Parts Interchangeability Record**

Date: 10 September 2015

## **INDEX TO THIS GUIDE**

Page

| Download the program, installation and startup3-5Specimen E-SPIR6-7General process description8Start working, enter your Company details and default values9-103 methods to create a SPIR11SPIL upload12-14Create a SPIR (manually)15-16Create Equipment17-19Equipment within Equipment (Sub-Equipment)20-21Spare parts, data entry22-23Spare parts, bought-out items24Spare parts, link to equipment25-26Spare parts ADVICE27-30Print a SPIR (add Company logo)31Export a SPIR32-33Change item details/prices per item35Equipment as a spare unit36Update many Tag numbers37Update many Tag numbers37Update many Spare part details38-39Copy SPIR or Equipment Spare40parts import41Changes in version 8 and Technical information42 |                                                              |               |
|----------------------------------------------------------------------------------------------------|--------------------------------------------------------------|---------------|
| General process description8Start working, enter your Company details and default values9-103 methods to create a SPIR11SPIL upload12-14Create a SPIR (manually)15-16Create Equipment17-19Equipment within Equipment (Sub-Equipment)20-21Spare parts, data entry22-23Spare parts, bought-out items24Spare parts, link to equipment25-26Spare parts, link to equipment27-30Print a SPIR (add Company logo)31Export a SPIR32-33Change Currencies34Change item details/prices per item35Equipment as a spare unit36Update many Tag numbers37Update many spare part details38-39Copy SPIR or Equipment Spare40parts import41                                                                                                    | Download the program, installation and startup               | 3-5           |
| Start working, enter your Company details and default values9-103 methods to create a SPIR11SPIL upload12-14Create a SPIR (manually)15-16Create Equipment17-19Equipment within Equipment (Sub-Equipment)20-21Spare parts, data entry22-23Spare parts, bought-out items24Spare parts, link to equipment25-26Spare parts ADVICE27-30Print a SPIR (add Company logo)31Export a SPIR32-33Change Currencies34Change item details/prices per item35Equipment as a spare unit36Update many Tag numbers37Update many spare part details38-39Copy SPIR or Equipment Spare40parts import41                                                                                                    | Specimen E-SPIR                                              | 6-7           |
| 3 methods to create a SPIR11SPIL upload12-14Create a SPIR (manually)15-16Create Equipment17-19Equipment within Equipment (Sub-Equipment)20-21Spare parts, data entry22-23Spare parts, bought-out items24Spare parts, bought-out items24Spare parts, link to equipment25-26Spare parts ADVICE27-30Print a SPIR (add Company logo)31Export a SPIR32-33Change Currencies34Change item details/prices per item35Equipment as a spare unit36Update many Tag numbers37Update many spare part details38-39Copy SPIR or Equipment Spare40parts import41                                                                                                    | General process description                                  | 8             |
| SPIL upload12-14Create a SPIR (manually)15-16Create Equipment17-19Equipment within Equipment (Sub-Equipment)20-21Spare parts, data entry22-23Spare parts, bought-out items24Spare parts, link to equipment25-26Spare parts ADVICE27-30Print a SPIR (add Company logo)31Export a SPIR32-33Change Currencies34Change item details/prices per item35Equipment as a spare unit36Update many Tag numbers37Update many spare part details38-39Copy SPIR or Equipment Spare40parts import41                                                                                                    | Start working, enter your Company details and default values | 9-10          |
| Create a SPIR (manually)15-16Create Equipment17-19Equipment within Equipment (Sub-Equipment)20-21Spare parts, data entry22-23Spare parts, bought-out items24Spare parts, link to equipment25-26Spare parts ADVICE27-30Print a SPIR (add Company logo)31Export a SPIR32-33Change Currencies34Change item details/prices per item35Equipment as a spare unit36Update many Tag numbers37Update many spare part details38-39Copy SPIR or Equipment Spare40parts import41                                                                                                    | 3 methods to create a SPIR                                   | 11            |
| Create Equipment17-19Equipment within Equipment (Sub-Equipment)20-21Spare parts, data entry22-23Spare parts, bought-out items24Spare parts, link to equipment25-26Spare parts ADVICE27-30Print a SPIR (add Company logo)31Export a SPIR32-33Change Currencies34Change item details/prices per item35Equipment as a spare unit36Update many Tag numbers37Update many spare part details38-39Copy SPIR or Equipment Spare40parts import41                                                                                                    | SPIL upload                                                  | 12-14         |
| Equipment within Equipment (Sub-Equipment)20-21Spare parts, data entry22-23Spare parts, bought-out items24Spare parts, link to equipment25-26Spare parts ADVICE27-30Print a SPIR (add Company logo)31Export a SPIR32-33Change Currencies34Change item details/prices per item35Equipment as a spare unit36Update many Tag numbers37Update many spare part details38-39Copy SPIR or Equipment Spare40parts import41                                                                                                    | Create a SPIR (manually)                                     | 15-16         |
| Spare parts, data entry22-23Spare parts, bought-out items24Spare parts, link to equipment25-26Spare parts ADVICE27-30Print a SPIR (add Company logo)31Export a SPIR32-33Change Currencies34Change item details/prices per item35Equipment as a spare unit36Update many Tag numbers37Update many spare part details38-39Copy SPIR or Equipment Spare40parts import41                                                                                                    | Create Equipment                                             | 17-19         |
| Spare parts, bought-out items24Spare parts, link to equipment25-26Spare parts ADVICE27-30Print a SPIR (add Company logo)31Export a SPIR32-33Change Currencies34Change item details/prices per item35Equipment as a spare unit36Update many Tag numbers37Update many spare part details38-39Copy SPIR or Equipment Spare40parts import41                                                                                                    | Equipment within Equipment (Sub-Equipment)                   | 20 <b>-21</b> |
| Spare parts, link to equipment25-26Spare parts ADVICE27-30Print a SPIR (add Company logo)31Export a SPIR32-33Change Currencies34Change item details/prices per item35Equipment as a spare unit36Update many Tag numbers37Update many spare part details38-39Copy SPIR or Equipment Spare40parts import41                                                                                                    | Spare parts, data entry                                      | 22-23         |
| Spare parts ADVICE27-30Print a SPIR (add Company logo)31Export a SPIR32-33Change Currencies34Change item details/prices per item35Equipment as a spare unit36Update many Tag numbers37Update many spare part details38-39Copy SPIR or Equipment Spare40parts import41                                                                                                    | Spare parts, bought-out items                                | 24            |
| Print a SPIR (add Company logo)31Export a SPIR32-33Change Currencies34Change item details/prices per item35Equipment as a spare unit36Update many Tag numbers37Update many spare part details38-39Copy SPIR or Equipment Spare40parts import41                                                                                                    | Spare parts, link to equipment                               | 25-26         |
| Export a SPIR32-33Change Currencies34Change item details/prices per item35Equipment as a spare unit36Update many Tag numbers37Update many spare part details38-39Copy SPIR or Equipment Spare40parts import41                                                                                                    | Spare parts ADVICE                                           | 27-30         |
| Change Currencies34Change item details/prices per item35Equipment as a spare unit36Update many Tag numbers37Update many spare part details38-39Copy SPIR or Equipment Spare40parts import41                                                                                                    | Print a SPIR (add Company logo)                              | 31            |
| Change item details/prices per item35Equipment as a spare unit36Update many Tag numbers37Update many spare part details38-39Copy SPIR or Equipment Spare40parts import41                                                                                                    | Export a SPIR                                                | 32-33         |
| Equipment as a spare unit36Update many Tag numbers37Update many spare part details38-39Copy SPIR or Equipment Spare40parts import41                                                                                                    | Change Currencies                                            | 34            |
| Update many Tag numbers37Update many spare part details38-39Copy SPIR or Equipment Spare40parts import41                                                                                                    | Change item details/prices per item                          | 35            |
| Update many spare part details38-39Copy SPIR or Equipment Spare40parts import41                                                                                                    | Equipment as a spare unit                                    | 36            |
| Copy SPIR or Equipment Spare40parts import41                                                                                                    | Update many Tag numbers                                      | 37            |
| parts import 41                                                                                                    | Update many spare part details                               | 38-39         |
|                                                                                                    | Copy SPIR or Equipment Spare                                 | 40            |
| Changes in version 8 and Technical information42                                                                                                    | parts import                                                 | 41            |
|                                                                                                    | Changes in version 8 and Technical information               | 42            |

## **Part 1 - IT section - for new installations**

- 1. E-SPIR requires Windows 7 or higher. E-SPIR Supplier requires .NET 4.x client profile and MSAccess run-time, which typically come with your MS Office installation, but also can be downloaded via above links, if you don't have them. For use of the EXCEL features you require installation of Office 2007/2010/2013.
- 2. Go to E-SPIR Website <u>https://www.espir.shell.com/</u>
- **3.** Download Supplier E-SPIR program from Website.
- 4. After the download, Go to the folder where the program was downloaded and double click on the program Espir\_Supplier V8.33.msi
- 5. The program will be installed in the Program files (x86) (see also page 42 of this manual).
- 6. After installation go to the program files and open the file <u>E-SPIR Next \Supplier V8.33.</u>
- 7. Copy the E-SPIR data folder <u>DataSupplierSPIRs</u> from <u>C:\Program Files\E-SPIR Next</u> \<u>SupplierV8.33</u> to a data storage folder such as: <u>My Documents</u> or <u>Application data</u> or a <u>server</u>. It is recommended to make regular back-ups of the database file.
- 8. The program has now been installed.
- 9. After installation, you will find this icon on your desktop

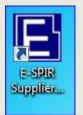

## Part 2 - IT section - Upgrade from version 7.00 to 8

- 1. Install E-SPIRnext V8.33 as per page 3.
- 2. Make a backup of the E-SPIR Supplier Database. Converted E-SPIR Supplier databases version 7.00 to 8.33 cannot be used with E-SPIR Supplier program version 7.00.
- **3.** The E-SPIR supplier database can be found in the DataSupplierSPIRs folder which has been stored as per page 3 point 7.
- 4. Copy the version 7.00 .mdb file to the V8.33 DataSupplierSPIRs folder.
- 5. After starting E-SPIR Supplier, a connection popup will prompt for a database file to connect to. Press the '...' button and navigate and select an appropriate E-SPIR .mdb file at a location with write access. A fresh, empty database fileset can be copied from the 'DataSupplierSPIRs' installation folder. Also copy across the Esystem.mdw configuration file.
- 6. Upon first connection to an existing, older database, E-SPIR Supplier will prompt you to confirm upgrade of the data found. Always make a backup of your database first. After the upgrade the data cannot be accessed anymore with the previous, older E-SPIR Supplier version. The database will be converted to version 8.33.

## Part 3 - IT section - Database management

- 1. Keep the E-SPIR data folder <u>DataSupplierSPIRs</u> from <u>C:\Program Files\E-SPIR Next</u> \<u>SupplierV8.33</u> as your source for a clean database when required.
- 2. To keep the database in a healthy state, use the compact and repair database function under Tools. Make always a backup before using this function and make sure nobody is using the database.

## Start up E-SPIR Next

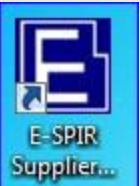

- 1. Click on
- 2. The following screen will appear:

| Select database | top me od he | The Public |        | L  |
|-----------------|--------------|------------|--------|----|
| MS Access       |              |            |        |    |
| Database:       |              |            | •      |    |
|                 |              |            |        |    |
|                 |              |            | Cancel | ОК |

- 3. Select and search for the E-SPIR database in the data storage folder (see under page 3 point 7) and double click on the E\_SPIR\_S.mdb file.
- 4. You can now start using the program. We recommend you to start on page
  6 of this guide.
- 5. If you have any problems with the download, see page 42 of this manual.
- 6. Characters allowed in E-SPIR: !"#\$%&'()\*+,-./0123456789:<=>?@ABCDEFGHIJKLMNOPQRSTUVWXYZ[\]^\_`abcdefghijkImn opqrstuvwxyz{|}~€f†‡‰ŠŒŽ™šœžŸ¢£¥§©ª®°±²³µ¹⁰¼½¾ÀÁÂÃÄÅÆÇÈÉÊËÌÍÍĨ ĐÑÒÓÔÕÖרÙÚÛÜÝÞßàáâãäåæçèéêëìíîïðñòóôõö÷øùúûüýþÿ Do not use ";"

### **Specimen SPIR**

- On opening the program for the first time the main screen presents a specimen completed SPIR.
- The specimen SPIR can be opened by clicking on the ∃•square for the SPIR

| E-SPIR - [Database: E_SPIR_S.mdb] |                                                                                                    |                | _ 0 %                                   |
|-----------------------------------|----------------------------------------------------------------------------------------------------|----------------|-----------------------------------------|
| File Edit Supplier Tables Re      | eports Data Help                                                                                                  | Tools          |                                         |
| 📂 🗠                               |                                                                                                    |                |                                         |
| € ✓ Q-1234 - Specimen Pump SPIR   | Equipment supplier:<br>Contact person<br>(suppl):<br>Plant name:<br>Commercial<br>conditions:<br>Revision:<br>2.0 | Company: Topol | OK<br>Close<br>Find<br>Add<br>equipment |
| Total no. of SPIRS: 1             |                                                                                                    |                |                                         |
| Ready                             |                                                                                                    |                |                                         |

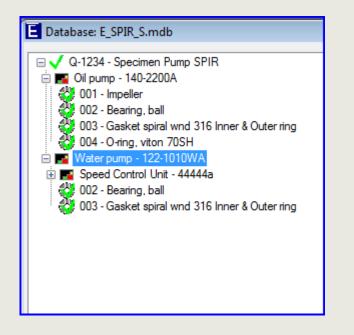

## When the specimen SPIR has been opened the following is presented

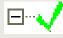

# This line shows the Suppliers reference and the SPIR description.

When highlighted the SPIR information is presented on the screen.

By clicking on the SPIR, it will open and present coloured square box(ex) being the equipment.

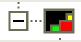

## The square box shows the equipment information, when highlighted.

This SPIR contains:

- 2 pieces of main equipment,
- 1 piece of sub-equipment (Speed Contr. Unit.)

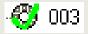

## The circles with a green tick represent a spare part.

When highlighted the spare parts information is presented.

We will create a similar SPIR as the specimen presented and go through the different steps on the coming pages

## General information & Commercial terms

## The E-SPIR next cycle

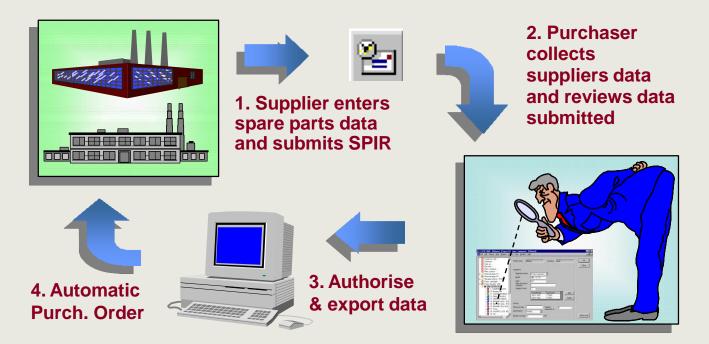

E-SPIRs submitted might be used for automatic ordering. Therefore the prices in your E-SPIR quotation should comply with the requested terms & conditions.

### Example:

Your spare parts prices are always quoted "Ex Works, unpacked".

Your customer requests prices "Free On Board International Airport, packed".

### Solution:

If your price list is "Ex Works, etc." only, you can adjust the prices for the cost of packing & delivery FOB (page 31) by adding a percentage when you print and export the SPIR from the program.

#### Start working in the program

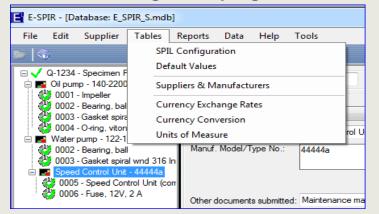

Save

- For new users it is suggested to "replace" the data of the specimen Company Pump Co with the details of your own Company
- Highlight the Name
- Click on the Edit button
- Replace the data from the specimen Company by data from your own Company
- After completion, click

#### **Note for Local Agents**

Local Agents for equipment manufacturers should enter two names and addresses, one of their own agency and one of the equipment manufacturer.

- When starting up the program the first thing to do is to enter your company address details.
- The screen can be found under: Tables: Suppliers & Manufacturers

| Suppliers a  | and manufacturers               |           |                 |                 |             | X           |
|--------------|---------------------------------|-----------|-----------------|-----------------|-------------|-------------|
| Suppliers an | nd manufacturers: 1 entries for | und       |                 |                 |             |             |
| Name         | Address 1                       | Address 2 | Address 3       | Country         | Phone       | I Close     |
| Pump Co      | Waterlane 162                   | Pump Town |                 | United Kingdom  | 44793418183 | 4 Add       |
|              |                                 |           |                 |                 |             | Edit Delete |
| •            |                                 | III       |                 |                 |             | Þ.          |
| Name:        | Pump Co                         |           | Country:        | United Kingdom  |             | Export      |
| Address:     | Waterlane 162                   |           | Telephone numbe |                 |             |             |
|              | Pump Town                       |           | Fax number:     | 44793418194     |             | Save        |
|              |                                 |           | Contact person: | Mr. Peller      |             | Cancel      |
|              |                                 |           |                 |                 |             |             |
|              |                                 |           | E-mail:         | peetpeller@pump | oco.com     |             |

#### Set your preferred Default Values

The Default values can be found under Tables:

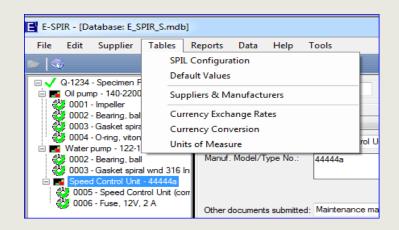

| E Default values  |            | ×      |
|-------------------|------------|--------|
| Operator company: | Pump Co 🔹  | ОК     |
| Currency:         | EUR V EURO | Cancel |

 Select the Equipment manufacturers name used for quotations by your Company with the drop down button and select the currency.

Click OK

 Please note currencies of complete SPIRs can always be changed (see page 34).

## 3 methods

- The program is now ready for use and a new SPIR can be set up.
- Details entered in the program will be automatically saved when you close the program.
- There are three methods to create a SPIR.

## 1. E-SPIR import from SPIL

#### 2. E-SPIR manual input

### 2. Process steps

 a. Import a SPIL (Excel) With a SPIL you can upload all required information (including tag numbers and advice!) for creating a SPIR

- 1. Process steps
- a. Create SPIR
- b. Add equipment
- c. Create the spare parts one by one or import see page 41
- d. Link the spares to the equipment
- e. Enter the spare parts ADVICE

## 3. Copy old SPIR data

#### 3. Process steps

- a. Copy old SPIR or equipment with spare parts. (see page 40)
- b. Change equipment quantities, serial & Tag numbers
- c. Review the spare parts ADVICE

In all events Suppliers shall quote all spare parts required for possible use during the lifetime of the equipment.

For any process followed, prices can be adjusted per customer at the moment of export.

## Importing a SPIL in the database

All spare part information can be imported in your in E-SPIRnext database with a SPIL Excel file.

The SPIL form can be found in the E-SPIRnext Supplier V8 program folder: Sample\_SPIL.xls.

The Column Headings show the field lengths and which fields are mandatory or optional. Use this SPIL file as an example.

|    | A                        | В               | С            | D            | E                                             | F                         | G                       | Н                  | I                |
|----|--------------------------|-----------------|--------------|--------------|-----------------------------------------------|---------------------------|-------------------------|--------------------|------------------|
| 1  | SPIR Description         | Suppl SPIR ref. | Plant Name   | Plant Number | Commercial conditions                         | Client Eqpt. Purch. Order | <b>Revision remarks</b> | SPIR Supplier Name | SPIR Supplier Ad |
| 2  | Mandatory                | Mandatory       | Optional     | Optional     | Mandatory                                     | Mandatory                 | Optional                | Mandatory          | Mandatory        |
| 3  | 40 characters 💽          | 10 character:   | 80 charact 💌 | 50 characte  | 132 characters 🗾 💽                            | 30 characters 💽 💽         | 132 characters 🔳        | 30 characters 🔳    | 33 character     |
| 4  | Pump Skid - SPIL example | A12434          | Gastopia     | 206          | FOB Rotterdam. Prices valid until 31/12/2015. | 38325453                  |                         | The Pump Company   | Pumpstraat 66    |
| 5  | Pump Skid - SPIL example | A12434          | Gastopia     | 206          | FOB Rotterdam. Prices valid until 31/12/2015. | 38325453                  |                         | The Pump Company   | Pumpstraat 66    |
| 6  | Pump Skid - SPIL example | A12434          | Gastopia     | 206          | FOB Rotterdam. Prices valid until 31/12/2015. | 38325453                  |                         | The Pump Company   | Pumpstraat 66    |
| 7  | Pump Skid - SPIL example | A12434          | Gastopia     | 206          | FOB Rotterdam. Prices valid until 31/12/2015. | 38325453                  |                         | The Pump Company   | Pumpstraat 66    |
| 8  | Pump Skid - SPIL example | A12434          | Gastopia     | 206          | FOB Rotterdam. Prices valid until 31/12/2015. | 38325453                  |                         | The Pump Company   | Pumpstraat 66    |
| 9  | Pump Skid - SPIL example | A12434          | Gastopia     | 206          | FOB Rotterdam. Prices valid until 31/12/2015. | 38325453                  |                         | The Pump Company   | Pumpstraat 66    |
| 10 | Pump Skid - SPIL example | A12434          | Gastopia     | 206          | FOB Rotterdam. Prices valid until 31/12/2015. | 38325453                  |                         | The Pump Company   | Pumpstraat 66    |
| 11 | Pump Skid - SPIL example | A12434          | Gastopia     | 206          | FOB Rotterdam. Prices valid until 31/12/2015. | 38325453                  |                         | The Pump Company   | Pumpstraat 66    |
| 12 | Pump Skid - SPIL example | A12434          | Gastopia     | 206          | FOB Rotterdam. Prices valid until 31/12/2015. | 38325453                  |                         | The Pump Company   | Pumpstraat 66    |
| 13 | Pump Skid - SPIL example | A12434          | Gastopia     | 206          | FOB Rotterdam. Prices valid until 31/12/2015. | 38325453                  |                         | The Pump Company   | Pumpstraat 66    |
| 14 | Pump Skid - SPIL example | A12434          | Gastopia     | 206          | FOB Rotterdam. Prices valid until 31/12/2015. | 38325453                  |                         | The Pump Company   | Pumpstraat 66    |
| 15 | Pump Skid - SPIL example | A12434          | Gastopia     | 206          | FOB Rotterdam. Prices valid until 31/12/2015. | 38325453                  |                         | The Pump Company   | Pumpstraat 66    |
| 16 | Pump Skid - SPIL example | A12434          | Gastopia     | 206          | FOB Rotterdam. Prices valid until 31/12/2015. | 38325453                  |                         | The Pump Company   | Pumpstraat 66    |

The following notes <u>must</u> be observed:

- 1: The Suppliers spare parts table must contain a <u>Currency code</u> and <u>Unit of Measure</u> such as EA (each), M (meter), etc. These codes **must** be the same as used in this E-SPIR program (refer to <u>tables</u>, <u>Currencies</u> and <u>Units of Measure</u>).
- 2: All mandatory fields must be filled in. Do not exceed the maximum amount of characters.
- 3: Each spare part for each tag number must start on a new line.
- 4: Number of Units (column T) for Equipment is total number of the same units. For <u>sub-equipment</u> it is the total number of same units <u>PER</u> equipment.

The first 3 column headings will be ignored during import.

The \*.xls file with the mandatory fields completed can be imported in E-SPIR under the menu bar Data, Import SPIL file.

During the upload process the program will create a log file, presenting upload errors and data changes for values already existing in the database. The log file will present the old and new values. The log file can be found in the same directory from where which the import file was imported. The log file name is equal to the import file with the extension "log".

## **SPIL upload**

## Importing a SPIL in the database

When importing the SPIL you will have the opportunity to test whether the SPIL is correct. After the test has been successfully completed, the message box will say 0 errors and 0 warnings.

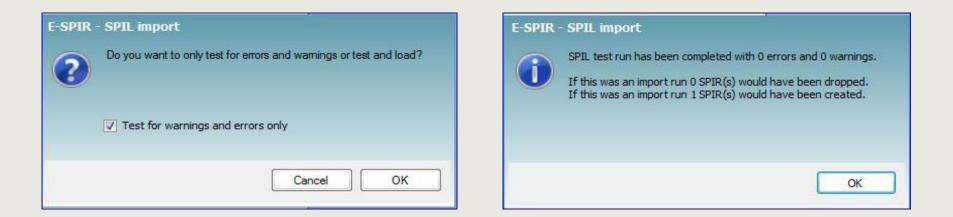

After a successful test all steps for importing have to be repeated and the "Test for warnings and errors only" has to be unticked.

When the upload is creating error messages, a complete list and possible solutions can be found under the Help menu: SPIL Error refence.

## **SPIL upload**

## **SPIL upload configuration**

In the SPIL Configuration screen you can configure the SPIL upload to your company needs. Standard the SPIL configuration is as per SPIL upload file. Converted V7.00 databases have to be configured as per below.

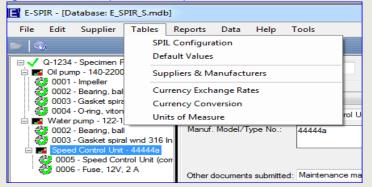

| SPIL Configuration                  |                                |          | × |
|-------------------------------------|--------------------------------|----------|---|
| SPIR Equipment Spare Part           |                                |          |   |
| General SPIR information            |                                |          |   |
| Project name *:                     | Project name                   |          |   |
| Company *:                          | Company name                   |          |   |
| SPIR description *:                 | SPIR Description               | -        |   |
| Supplier reference *:               | Suppl SPIR ref.                | ▼        |   |
| Plant:                              | Plant Name                     | •        |   |
| Plant number:                       | Plant Number                   | -        |   |
| Commercial conditions *:            | Commercial conditions          | -        | Ξ |
| Client equipment purchase order *:  | Client Eqpt. Purch. Order      | •        |   |
| Revision remarks:                   | Revision remarks               | •        |   |
| SPIR Equipment Supplier Information | n                              |          |   |
| Name *:                             | SPIR Supplier Name             | •        |   |
| Address *:                          | SPIR Supplier Address          | -        |   |
| Address2 :                          | SPIR Supplier Address 2        | <b>~</b> |   |
| Address3 :                          | SPIR Supplier Address 3        | -        |   |
| Country *:                          | SPIR Supplier Country          | <b>~</b> |   |
| Telephone number *:                 | SPIR Supplier Telephone number | <b>~</b> | - |
| * This field is mandatory           |                                |          |   |
| Import SPIL Report<br>Column Names  | IL report: No file selected    | OK Cance | ł |

## The column names of you spare part data file can be imported by selecting

Import SPIL Report Column Names

When the column names have been imported, you can map the to the column names of the SPIL form.

For concerted V7.00 databases you import the SPIL upload file.

#### **Add SPIR**

#### It is to be noted that for each original equipment Purchase Order a separate SPIR shall be prepared

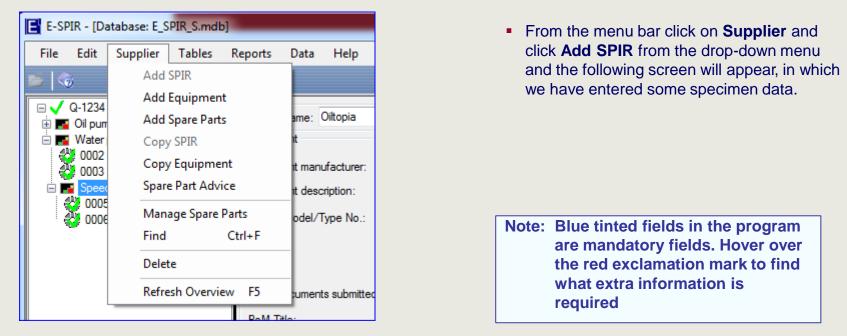

| Add SPIR                  |                    |                   | -                |           |
|---------------------------|--------------------|-------------------|------------------|-----------|
| Project name:             | Oiltopia           | Company:          | Topoil           | OK        |
| Client eqpt purch. order: | 3244545            | SPIR description: | Compresssor skid | Close     |
| Equipment supplier:       | Local Agent Cy Ltd | Date submitted:   | 3/30/2011        |           |
| Contact person (suppl):   | Mr. Locally        |                   |                  | Add       |
| Supplier reference:       | Q-12360            |                   |                  | equipment |
| lant:                     | Tank Area          |                   |                  |           |
| lant number:              | 5360               |                   |                  |           |
| Commercial conditions:    |                    |                   |                  | -         |
|                           |                    |                   |                  | •         |

• You can now populate boxes with details from the original equipment Purchase Order.

| Project Name             | : Enter de Project name, if provided in Purchase Order                         |
|--------------------------|--------------------------------------------------------------------------------|
| Equipment Supplier       | : Select name of the of the Local Agent or the equipment manufacturer (see     |
|                          | also page 7). Name of the Local agent should only be mentioned on this screen. |
| Supplier ref             | : Enter your own SPIR or Quotation reference                                   |
| Plant                    | : Enter Plant name, if provided in Purchase Order                              |
| Plant number             | : Enter Plant No., if provided in Purchase Order                               |
| Client Eqpt Purch. Order | : Enter the original Purchase Order No of the Main Equipment, this Purchase    |
|                          | Order number should be unique for each SPIR.                                   |
| Commercial conditions    | : Enter terms & conditions and price validity as requested.                    |
| Company                  | : Enter the Company name as provided in the Purchase Order                     |
| SPIR description         | : Enter the description of the Equipment Purchase Order                        |
| Click OK                 | The coversheet of your SPIR has now been created.                              |

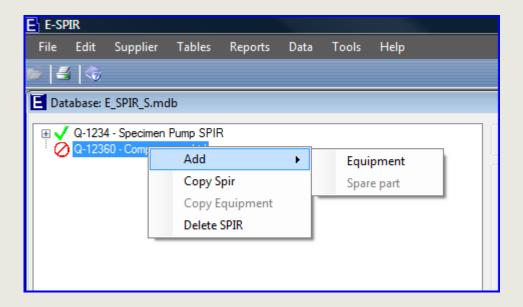

The supplier/quotation reference and the SPIR description have appeared in left hand window. Put the cursor on the SPIR in the left hand window and select Add, Equipment to create the Equipment.

## Add equipment

| E' E-SPIR                         |                                                                                                    |   |                   |                                         |
|-----------------------------------|----------------------------------------------------------------------------------------------------|---|-------------------|-----------------------------------------|
| File Edit Supplier Tables Reports | ; Data Tools Help                                                                                        |   |                   |                                         |
| 🖻 🛃 🚳                             |                                                                                                    |   |                   |                                         |
| Database: E_SPIR_S.mdb            |                                                                                                    |   | [                 |                                         |
| Q-1234 - Specimen Pump SPIR       | Add equipment<br>Equimpment manufacturer: Pump Co<br>Equipment description:<br>Manuf. model/type number: | • | Company: Topoil   | OK<br>Close<br>Add<br>equipment<br>Find |
|                                   | Number of units:                                                                                         | • | Add spare<br>part |                                         |
|                                   | Tag number:<br>Other documents submitted:                                                                |   |                   |                                         |

#### For this E-SPIR we will set up:

## Spare parts for an air compressor, a pressure vessel and a control panel unit for the compressor.

Notes on specific fields.

*Number of units*: fill in the quantity of equipment being supplied.

The **Bulk item** indicator can be used for equipment for which Tag numbers have **not** been provided and where your Serial no is not relevant for ordering of spare parts in the future. If it is cheaper replacing than repairing bulk items , the bulk item should not be listed as equipment, but as a spare part only. Small valves are typical **bulk items.** See also page **36**.

| E Add equipment                                                                                     | August In Londo                                 | <b>—</b> X—                       |
|----------------------------------------------------------------------------------------------------|-------------------------------------------------|-----------------------------------|
| Equimpment manufacturer:<br>Equipment description:<br>Manuf. model/type number:<br>Number of units: | Pump Co Compressor Air COMP-AIR-557277288-HFD 2 | OK<br>Cancel<br>Add spare<br>part |
|                                                                                                    |                                                 |                                   |
| Bulk item                                                                                           |                                                 |                                   |
| Equipment serial number:<br>Tag number:                                                             | 77336475<br>AC-4401-76                          |                                   |
| Other documents submitted:                                                                          | Drawings, Parts list and Maintenance manual     |                                   |

*Equipment manuf.:* Select the name of the Equipment manufacturer (**not** the name of Local Agent, see page 9)

Equipment Descr.: Description allowing users to find the equipment in major ERP systems. Manuf. Model/type No.: This number should uniquely identify the equipment and be the key equipment reference for future spare parts ordering. Equipment Serial No are to be entered by Equipment manufacturer. The Tag Number should be entered exactly as stated in the Purchase Order. If many Serial & Tag numbers are required and those data can be imported in the program as per procedure on page 37. Enter for bulk items in the Tag Number field: n.a.and enter a tick on the Bulk item indicator. The Other documents submitted field can be used for a cross reference to manuals.

| Click | 0 |
|-------|---|
|-------|---|

## Add equipment

 After OK on the previous screen the Serial & Tag numbers entered will be presented for the number of units (equipment) on the below pop up screen.

| Add equipment | Avenue of the local division of the local division of the local di | 2360                                                                                                   |
|---------------|----------------------------------------------------------------------------------------------------|----------------------------------------------------------------------------------------------------|
| Serial Number | Tag Number                                                                                                    | OK 0 Find                                                                                              |
| 77336475      | AC-4401-76                                                                                                    |                                                                                                    |
| 77336475      | AC-4401-76                                                                                                    | Cancel                                                                                                 |
|               |                                                                                                    | Add spare part                                                                                         |
|               |                                                                                                    | E-SPIR Some fields contain erroneous data, hover over/click the exclamation mark for more information. |
|               |                                                                                                    |                                                                                                    |
|               |                                                                                                    |                                                                                                    |
|               |                                                                                                    | ОК                                                                                                    |

 These Serial and Tag numbers must be unique. Click or or on the error message and change the second line with the correct Serial and Tag numbers to make them unique. Confirm with or

## Add sub-equipment

When the equipment is created a new pop-up screen will appear where subequipment can be added. If no sub-equipment is required click

| E E-SPIR                                                                   |                                                                                |         |                                                                          |                  |   |                 |
|----------------------------------------------------------------------------|--------------------------------------------------------------------------------|---------|--------------------------------------------------------------------------|------------------|---|-----------------|
| <u>F</u> ile <u>E</u> dit S <u>u</u> pplier <u>T</u> ables <u>R</u> eports | <u>D</u> ata <u>T</u> ools <u>H</u> elp                                        |         |                                                                          |                  |   |                 |
| 📂   🚝   🌀                                                                  |                                                                                |         |                                                                          |                  |   |                 |
| Database: E_SPIR_S.mdb                                                     |                                                                                |         |                                                                          |                  |   |                 |
|                                                                            | HFD<br>Add sub equipment<br>Equimpment manufacturer:<br>Equipment description: | Pump Co | Project name: Oiltop<br>SPIR<br>SPIR description:<br>Equipment supplier: | Compresssor skid | · | Company: Topoil |
|                                                                            | Manuf. model/type number:<br>Number of units:<br>Bulk item                     |         |                                                                          |                  | 0 | Add spare part  |
|                                                                            | Equipment serial number:<br>Tag number:                                        |         |                                                                          |                  | • |                 |
|                                                                            | Other documents submitted:                                                     |         |                                                                          |                  |   |                 |

- If the main equipment has any sub-equipment attached such as a gearbox, or in our case a Control Panel, the sub-equipment can be added to the Main equipment.
  - Sub-equipment shall only be entered as an E-SPIR equipment if it has its own associated spare parts.
  - In many cases the complete unit shall also be quoted as a spare part (see page 36).
- If the sub-equipment has no spare parts it should be quoted as a spare part only to the main equipment.
- Click with your right hand mouse on the compressor and select "Add" and "Equipment".
- Enter the data as shown below on the sub-equipment screen.

Klick on OK and look in the white left hand box how the equipment has been entered.

| E E-SPIR                                     |                            |                            |                 |           |                  |
|----------------------------------------------|----------------------------|----------------------------|-----------------|-----------|------------------|
| File Edit Supplier Tables Reports Data Tools | Help                       |                            |                 |           |                  |
| 🖆 🛃 🌀                                        |                            |                            |                 |           |                  |
| E Database: E_SPIR_S.mdb                     |                            |                            |                 |           |                  |
|                                              |                            |                            |                 |           |                  |
| <ul> <li></li></ul>                          | Project r                  | name: Oiltopia             | Company: Topoil |           | ОК               |
| Compressor Air - COMP-AIR-557277288-HFD      | Add sub equipment          |                            |                 | 23        | Close            |
|                                              | L Had bub equipment        | and the Personnel and      |                 |           |                  |
|                                              | Equimpment manufacturer:   | Pump Co                    | •               | ОК        | Add<br>equipment |
|                                              | Equipment description:     | Control panel              |                 | Cancel    |                  |
|                                              | Manuf. model/type number:  | Dashboard type 57333a-100b |                 |           | Find             |
|                                              |                            | bashbala type 575550 Tobb  |                 |           |                  |
|                                              |                            |                            |                 | Add spare |                  |
|                                              | Number of units:           | 1                          |                 | part      |                  |
|                                              | Bulk item                  |                            |                 |           |                  |
|                                              |                            |                            |                 |           |                  |
|                                              | Equipment serial number:   | 6789237                    |                 |           |                  |
|                                              | Tag number:                | AC-4401-76a                |                 |           |                  |
|                                              |                            |                            |                 |           |                  |
|                                              | Other documents submitted: | Maintenance manual         |                 |           |                  |
|                                              |                            |                            |                 |           |                  |
|                                              |                            |                            |                 |           |                  |
|                                              |                            |                            |                 |           |                  |
|                                              |                            |                            |                 |           |                  |
|                                              |                            |                            |                 |           |                  |
|                                              |                            |                            |                 |           |                  |
|                                              |                            |                            |                 |           |                  |
|                                              |                            |                            |                 |           |                  |
|                                              |                            |                            |                 |           |                  |
| 1                                            |                            |                            |                 |           |                  |

## Add spare parts

- You can now start creating spare parts.
- Click on the Add spare button on the right of the screen.

| E-SPIR                                                                             |                                        |           |
|------------------------------------------------------------------------------------|----------------------------------------|-----------|
| File Edit Supplier Tables Reports Data Tools Help                                  |                                        |           |
| 📂 🛃 🌀                                                                              |                                        |           |
| Database: E_SPIR_S.mdb                                                             |                                        |           |
| □                                                                                  | l                                      |           |
| 📄 ⊘ Q-12360 - Compressor skid                                                      | Project name: Oiltopia Company: Topoil | ок        |
| Compressor Air - COMP-AIR-557277288-HFD Control panel - Dashboard type 57333a-100b | Equipment                              | Close     |
| Pressure Vessel - HC-36281-800x40                                                  | Equipment manufacturer: Pump Co 🔹 🛄    | Add spare |
|                                                                                    | Contract descriptions                  | part      |
| Add spare parts                                                                    |                                        |           |
| Part number:                                                                       | Original manufacturer:                 | Find      |
|                                                                                    |                                        |           |
| Description:                                                                       | Equipment manufacturer:                |           |
| Original part number:                                                              |                                        |           |
| Se                                                                                 | earch                                  |           |
| Spare parts                                                                        |                                        |           |
|                                                                                    |                                        |           |
|                                                                                    |                                        |           |
|                                                                                    |                                        |           |
|                                                                                    |                                        |           |
|                                                                                    |                                        | - 1       |
|                                                                                    | New                                    |           |
|                                                                                    | Сору                                   |           |
|                                                                                    | Edit                                   |           |
|                                                                                    |                                        |           |
|                                                                                    |                                        |           |
|                                                                                    |                                        |           |
| Additional information                                                             |                                        |           |
| No. of parts per unit:                                                             | Add to                                 |           |
| Drawing number:                                                                    | equipment                              |           |
| Position Number:                                                                   |                                        |           |
| Webaddresses (http://) or File/Server location (F:\ or \\) :                       |                                        |           |
| Parts list:                                                                        |                                        |           |
| Manufacturer drawings:                                                             | Close                                  |           |
| Maintenance manual:                                                                | Close                                  |           |
|                                                                                    |                                        |           |

## First we will set up the spare parts, after that we will link them to the equipment

After the New

OK

Click

- button on the previous screen the following screen will appear. We entered the data for an O-ring.
- after completion. The spare parts created are not yet linked to any particular equipment.
- It is recommended to enter all the spare parts at this stage.
- A supplier shall enter **a complete spare parts listing**, also parts not recommended to purchase for the first two years of operation. Those items will stay on record electronically for maintenance activities at a later stage.
- Enter the name of the equipment manufacturer. Do not enter name of Local agent (see page 9).
- The Original manufacturer Part no. & Name must be entered. The information of Spare parts as listed on page (24) must be entered in the optional fields. This information is used to identify duplicate spare parts between different SPIRs.
- The Part no. of parts manufactured by the equipment manufacturer should be entered under the Equipment manufacturer only.
- The standard Unit of Measure and Currency will be listed as entered under tables - default values.
- Enter your standard list price in your own currency. Discounts, mark-ups for packing, delivery terms, or a special currency can be included as required before printing and exporting the SPIR (pages 31-33).
- The **Delivery time** should be valid for the quoted INCO delivery terms.

## Spare part no. or description too long?

| E | Manage spare parts      | s - [mode: add new] |                    |                       | 23     |
|---|-------------------------|---------------------|--------------------|-----------------------|--------|
| ſ | Equipment manufactu     | rer                 |                    | Ì                     |        |
|   | Part number:            | 43869205            |                    |                       | ОК     |
|   | Name mfr.:              | Pump Co             |                    | •                     | Cancel |
|   | Original spare part mar | nufacturer          |                    |                       |        |
|   | Part number:            | 9555632             |                    |                       |        |
|   | Name mfr.:              | O-RING CO           |                    |                       |        |
|   | Properties              |                     |                    |                       |        |
|   | Description:            | O-ring, viton, 70SH |                    |                       |        |
|   | Unit of measure:        | EA - EACH           | Hazardous:         |                       |        |
|   | Dimensions:             | 40.87 x 3.53 MM     | Shelf life:        |                       |        |
|   | Material:               |                     |                    |                       |        |
|   | MFC extra info          |                     |                    |                       |        |
|   |                         |                     |                    |                       |        |
|   |                         |                     | Commercial data in | original master spare |        |
|   |                         |                     |                    |                       |        |
|   |                         |                     | Unit price:        |                       |        |
|   |                         |                     | Lastest update:    | 9/10/2015 mm/dd/yyyy  |        |
|   |                         |                     | Delivery time:     | 4 Weeks 🔻             |        |
| _ |                         |                     |                    |                       |        |

Many Companies are using SAP systems, whereby the field lengths of the part number and description are limited to 40 characters, the same as in E-SPIR. Longer part numbers are very inconvenient for those SAP users. The part number and its description should be unique and contain sufficient information for the Purchaser to buy the spare parts. Unnecessary spaces, dashes or pre-fixes should be removed. If the part number is > 40 characters, the complete Part No can also be entered in the "Extra Parts Info" field. Do not use drawing or drawing position nos. as unique identifiers for the spare parts.

## **Bought-out (Commercial) Items**

#### List of minimum required details for standard commercial items.

## Non-Manufacturer related:

| Bearings<br>V-belts      | <ul> <li>Bearing designation, preferably SKF number.</li> <li>BS/API specification no. with dimensions, cross section, nominal top width,<br/>standard length designation, oil resistant, anti-static, fire resistance.<br/>If ribbed, number of ribs.{correct typo}</li> </ul> |
|--------------------------|----------------------------------------------------------------------------------------------------|
| Gaskets                  | : Type, material, pressure rating, nominal pipe size, gasket ID & OD, thickness.<br>To: ANSI, BS, MSS, API, or standard configuration.                                                                                                    |
| Plant gaskets            | : Type, graphite filler, 316 spiral, 316 inner & outer ring, ID x OD x thickness.                                                                                                    |
| Bolts & nuts             | : Design spec, Material spec. bolt and nut, length and thickness.                                                                                                    |
| Circlips                 | : Internal - outside diameter, thickness, for bore size.<br>External - Inside diameter, thickness, for shaft diameter.                                                                                                    |
| Fuses                    | : Voltage, current, type to BS, DIN, IEC                                                                                                    |
| Bulbs/lamps              | : Voltage, Wattage, dimensions, cap type, shape, IEC publication No.                                                                                                    |
| E-motors                 | : Type number, voltage, power, all name plate details.                                                                                                    |
| Manufacturer re          | lated:                                                                                                    |
| Instruments              | : Prime mfr's name, unique part no., name plate details.                                                                                                    |
| <b>Relays/contactors</b> | : Prime mfr's name, unique part no., name plate details.                                                                                                    |
| <b>Mechanical Seals</b>  | : Prime mfr's name, type & size, material specification, seal arrangement.                                                                                                    |
| Couplings                | : Prime mfr's name, type, model, size, order code.                                                                                                    |

This information is required to identify the **interchangeability** for this type of items. It is not acceptable for any Company that items are stocked several times in different places in the warehouse, without being aware of it.

## Link spare parts

The O-RING created can now be linked by highlighting the part, filling-in the

Add to equipment

additional information (see next page), and click on

| Add spare parts        |                       |                     |         |         |              |               | ×         |
|------------------------|-----------------------|---------------------|---------|---------|--------------|---------------|-----------|
| Search criteria        |                       |                     |         |         |              |               |           |
| Part number:           |                       |                     |         |         | Original ma  | nufacturer:   |           |
| Description:           |                       |                     |         | 1       | Equipment    | manufacturer: |           |
|                        |                       |                     |         |         | Equipmont    |               |           |
| Original part number:  |                       |                     | _       |         |              |               |           |
|                        |                       |                     |         |         | Search       |               |           |
| 6 spare parts found    |                       |                     |         |         |              |               |           |
|                        |                       | Original part       | Origina | al      | Equipment    |               |           |
| Part number 🔺 D        | Description           | number              |         | acturer | manufacturer |               |           |
| 25ABCD Im              | npeller               | 251BCD              | TEST    |         | Pump Co      |               |           |
| 382662972 Ga           | asket spiral wn       | 855ABG              | GASKE   | ET CO   | Pump Co      |               |           |
| 385487825 Be           | earing, ball          | 6304ZC3             | BEARI   | NG CO   | Pump Co      |               |           |
| 438296041 O-           | ring, viton 70SH      | 9538528             | O-RINO  | G CO    | Pump Co      |               |           |
|                        |                       | 4444a               | Speed   | Co      | Pump Co      |               | New       |
| 66674FU Fu             | use, 12V, 2 A         | 7768                | Fuse C  | o       | Pump Co      |               | INCM      |
|                        |                       |                     |         |         |              |               | Сору      |
|                        |                       |                     |         |         |              |               | Edit      |
|                        |                       |                     |         |         |              |               | Eat       |
|                        |                       |                     |         |         |              |               |           |
|                        |                       |                     |         |         |              |               |           |
|                        |                       |                     |         |         |              |               |           |
| Additional information |                       |                     |         |         |              |               |           |
| No. of parts per unit: | 1                     |                     |         |         |              |               | Add to    |
| Drawing number:        | 565622A               |                     |         |         |              |               | equipment |
| Position Number:       | 3                     |                     |         |         |              |               |           |
| Webaddresses (http://  | .) or File/Server loc | ation (F:\ or \\) : |         |         |              |               |           |
| Parts list:            | http://www.pum        | pco.uk/parts/80802  | 77733   |         |              |               |           |
| Manufacturer drawings: | http://www.pum        | pco.uk/parts/80802  | 565622- | a       |              |               |           |
| Maintenance manual:    |                       |                     |         |         |              |               | Close     |

We have filled in some details: 

Position number

No of parts per unit : fill in quantity of spares installed in one equipment Drawing number

- : equipment drawing showing relevant spare part(s)
  - : position number of the spare part on the drawing

The 3 URL fields can be used as links to electronic documentation.

Once the SPIR has been transferred, your customer will be able to access this documentation by clicking on the relevant Web-address.

| Additional information |                                              |
|------------------------|----------------------------------------------|
| No. of parts per unit: | 1                                            |
| Drawing number:        | 565622A                                      |
| Position Number:       | 3                                            |
| Webaddresses (http://) | or File/Server location (F:\ or \\) :        |
| Parts list:            | http://www.pumpcomp.co.uk/parts/8080277733   |
| Manufacturer drawings: | http://www.pumpcomp.co.uk/parts/8080565622-a |
| Maintenance manual:    |                                              |

#### E Database: E\_SPIR\_S.mdb Image: Arrow Content of the section of the section of the secti 🖮 📿 Q-12360 - Compressor skid E Compressor Air - COMP-AIR-557277288-HFD Control panel - Dashboard type 57333a-100b 🔆 001 - O-ring, viton 70SH Pressure Vessel - HC-36281-800x40

- The spare part has now been attached to the equipment in the left hierarchy diagram.
- Continue this process until all relevant spare parts are linked to the equipment listed

Note: When you link a spare part to equipment a copy is made of the item from the database. The price and delivery time can be changed manually (see page 35) per SPIR.

#### **Give spare parts Advice**

- When all relevant spare parts are attached to all the equipment, they can be seen in the left white box (open the SPIR and the related equipment with your mouse).
- Ensure that all spare parts are quoted required for possible use during the lifetime of the equipment. This information will be kept on file by your end-customer for future ordering.
- Before printing or exporting the SPIR your Advice is required on recommended quantities for purchase.
- Click on Advice

, on the right bottom of the screen.

| E-SPIR - [Database: E_SPIR_Snorflo1.mdb]                                                                                                    |                                                                                                    |                                             |
|----------------------------------------------------------------------------------------------------|----------------------------------------------------------------------------------------------------|---------------------------------------------|
| File Edit Supplier Tables Reports                                                                                                    | s Data Help Tools                                                                                                    |                                             |
| 📂 🗠                                                                                                    |                                                                                                    |                                             |
| <ul> <li>C-1234 - Specimen Pump SPIR</li> <li>Oli pump - 140-2200A</li> <li>0002 - Bearing, ball</li> <li>0003 - Gasket spiral wnd 316 Inne</li> <li>0003 - Gasket spiral wnd 316 Inne</li> <li>0003 - Gasket spiral wnd 316 Inne</li> <li>Speed Control Unit 4444a</li> <li>0005 - Speed Control Unit (cort</li> <li>0006 - Fuse, 12V, 2 A</li> </ul> | Project name:       Oltopia       Company:       Topol         Spare Pat       Equipment manufacturer         Pat number:       25ABCD | OK<br>Close<br>Find<br>Edit spare<br>Advice |
| Total no. of SPIRS: 1                                                                                                    |                                                                                                    |                                             |
| Ready                                                                                                    |                                                                                                    |                                             |

#### The supplier spare part **advice quantities** can now be entered in the 3 white boxes.

## Definitions of the three Spare Parts Advice fields (this might vary per customer, see purchase order)

- Commissioning Spares are those spares including special tools that are used during Construction and Commissioning. In the event that the commissioning spares have already been ordered with the equipment, the quantities of spares quoted in the E-SPIR under Commissioning Spares shall be identical to those spares ordered. Also <u>Capital spare parts</u> (already purchased) shall be entered in this box (for monitoring by purchaser).
- Initial Spares are required for use during the initial period of two years for operation of the plant after start up.
- Normal Operation Spares are required as a record for the life time of the equipment after the Initial Spares period.

| E Spare part advice                                                                                                    |         |                                                                |                                                                                                  |                            |                                      |              | ×            |
|----------------------------------------------------------------------------------------------------|---------|----------------------------------------------------------------|--------------------------------------------------------------------------------------------------|----------------------------|--------------------------------------|--------------|--------------|
| SPIR information         Description:       Q-1234 - Spe         PO number:       12345678         Image: Specific Structure       12345678         Image: Specific Structure       0001 - Impeller         Image: Specific Structure       0002 - Bearing, ball         Image: Specific Structure       0003 - Gasket spiral wn         Image: Specific Structure       0004 - O-ring, viton 705         Image: Specific Structure       0005 - Specific Control U         Image: Specific Structure       0006 - Fuse, 12V, 2 A | iH      | Unit price:<br>Delivery time:<br>Spare part ad<br>Supplier: Co | anufacturer<br>25ABCD<br>Pump Co<br>facturer<br>251BCD<br>TEST<br>Impeller<br>2000<br>20<br>vice | EUR<br>Weeks<br>Initial: 1 | Last price update:<br>Normal operati | mm/dd/yyyy   | OK<br>Cancel |
| Eq Model/Type                                                                                                    | No eqpt | No spare                                                       | es                                                                                               | Total                      | Client Eqpt. I                       | Purch. Order |              |
| Oil pump / 140-2200A                                                                                                    | 3       | 1                                                              |                                                                                                  | 3                          | 12345678                             |              |              |
|                                                                                                    |         |                                                                |                                                                                                  |                            |                                      |              |              |

- Note that the Impeller symbol now has a green tick instead of a red cross
- Data entry for this item is now complete
- Repeat entering the spare parts advice for remaining spare parts
- If you click on the next item your Advice quantities will be saved
- Click OK only after the last item has been completed.

| Spare part advice                                                          |                            |                            |                                                         | x           |  |
|----------------------------------------------------------------------------|----------------------------|----------------------------|---------------------------------------------------------|-------------|--|
| SPIR information                                                           | Spare part information     |                            |                                                         |             |  |
| Description: Q-1234 - Specimen Pump SPIR +                                 | Equipment manufacturer     |                            |                                                         | ОК          |  |
| PO number: 12345678                                                        | Part number: 382662972     |                            |                                                         | Cancel      |  |
|                                                                            | Name mfr.: Pump Co         |                            |                                                         |             |  |
|                                                                            | Original manufacturer      |                            |                                                         |             |  |
| 🕀 👫 0001 - Impeller                                                        | Part number: 855ABG        |                            |                                                         |             |  |
| 1 0002 - Bearing, ball                                                     | Name mfr.: GASKET CO       |                            |                                                         |             |  |
| 0003 - Gasket spiral wnd 316 Inner & Outer ring                            | Name Int. GASKET CO        |                            |                                                         |             |  |
| ⊕ 🌺 0004 - O-ring, viton 70SH     ⊕ 🙀 0005 - Speed Control Unit (complete) | Description: Gasket spiral | wnd 316 Inner & Outer ring |                                                         |             |  |
| O006 - Fuse, 12V, 2 A                                                      | Unit price: 50             |                            | t price update: 9/18/2001                               |             |  |
|                                                                            | Delivery time: 4           | Weeks                      | mm/dd/yyyy                                              |             |  |
|                                                                            | Bolivery time. 4           | WEEKS                      | min/dd/yyyy                                             | Save and    |  |
|                                                                            | Spare part advice          |                            |                                                         | next item   |  |
|                                                                            | Supplier: Commission: 3    | the gas<br>Waterp          | box the intercha<br>ket item 03 aga<br>ump of this SPII | inst the Oi |  |
|                                                                            | 7 Total no. of part        | is installed EACH          |                                                         |             |  |
| Eq Model/Type No eqpt                                                      | No spares                  | Total                      | Client Eqpt. Purch. Order                               |             |  |
| Oil pump / 140-2200A 3                                                     | 1                          | 3                          | 12345678                                                | ]           |  |
| Water pump / 122-1010WA 2                                                  | 2                          | 4                          | 12345678                                                |             |  |
|                                                                            |                            |                            |                                                         |             |  |

- When advice on all parts is completed, all symbols will be green.
- When all spare parts haven been attached to the equipment for possible use during its lifecycle and all advises have been entered the SPIRS will be complete.
- The Icon of the SPIR will also turn to green

| OUD 1 - Impeller         S           OUD 2 - Bearing, ball         OUD 3 - Gasket spiral wnd 316 Inne           OUD 4 - Oring, viton 705H           Water pump - 122-1010WA           OUD 3 - Gasket spiral wnd 316 Inne           OUD 3 - Gasket spiral wnd 316 Inne           Speed Control Unit - 44444a           OUD 5 - Speed Control Unit (corr           OUD 6 - Fuse, 12V, 2 A | Project name:<br>Spare Part<br>Equipment ma<br>Part number:<br>Name mfr.:<br>Original manuf<br>Part number:<br>Name mfr.: | inufacturer<br>382662972<br>Pump Co<br>facturer<br>855ABG | Company: Topoil   |       | OK<br>Close<br>Find |
|----------------------------------------------------------------------------------------------------|----------------------------------------------------------------------------------------------------|-----------------------------------------------------------|-------------------|-------|---------------------|
| 0002 - Bearing, ball         0003 - Gasket spiral wnd 316 Inne         0004 - O-ring, viton 705H         Water pump - 122-1010WA         0003 - Bearing, ball         0003 - Gasket spiral wnd 316 Inne         Speed Control Unit - 44444a         0005 - Speed Control Unit (corr         0006 - Fuse, 12V, 2 A                                                                       | Part number:<br>Name mfr.:<br>Original manuf<br>Part number:                                                              | 382662972<br>Pump Co<br>facturer<br>855ABG                |                   |       |                     |
| O004 - O-ring, viton 70SH     Water pump - 122-1010WA     0002 - Bearing, ball     O003 - Gasket spiral wnd 316 Inne     Speed Control Unit - 44444a     O005 - Speed Control Unit (corr     O006 - Fuse, 12V, 2 A                                                                                                    | Name mfr.:<br>Original manuf<br>Part number:                                                                              | Pump Co<br>facturer<br>855ABG                             |                   |       | Find                |
| <ul> <li>O002 - Bearing, ball</li> <li>O003 - Gasket spiral wmd 316 Inne</li> <li>Speed Control Unit - 44444a</li> <li>O005 - Speed Control Unit (control Unit (control Unit - 120, 2006 - Fuse, 12V, 2 A</li> </ul>                                                                                                    | Original manuf<br>Part number:                                                                                            | facturer<br>855ABG                                        |                   |       |                     |
| 0003 - Gasket spiral wnd 316 Inne     Speed Control Unit - 4444a     0005 - Speed Control Unit (corr     0006 - Fuse, 12V, 2 A                                                                                                    | Part number:                                                                                                    | 855ABG                                                    |                   |       |                     |
| 0005 - Speed Control Unit (con<br>0006 - Fuse, 12V, 2 A                                                                                                    |                                                                                                    |                                                           |                   |       |                     |
| 0006 - Fuse, 12V, 2 A                                                                                                    | Name mfr.:                                                                                                    |                                                           |                   |       |                     |
| E                                                                                                    |                                                                                                    | GASKETCO                                                  |                   |       |                     |
|                                                                                                    | Description:                                                                                                    | Gasket spiral wnd 316 Inner & Outer ring                  | Unit price: 50.00 | EUR   |                     |
| C                                                                                                    | Drawing no.:                                                                                                    | 565600                                                    | Delivery time: 4  | Weeks |                     |
| F                                                                                                    | Position no.:                                                                                                    | 6                                                         | Parts per unit: 1 | EACH  |                     |
| 17                                                                                                    | Dimensions:                                                                                                    | DN200 CL150                                               | Hazardous:        |       |                     |
|                                                                                                    | Material:                                                                                                    | Graphite                                                  | Shelf life:       |       | Edit sp             |
|                                                                                                    | MFC extra                                                                                                    |                                                           |                   |       | Lucitop             |
|                                                                                                    | info                                                                                                    |                                                           |                   |       | Advic               |
|                                                                                                    |                                                                                                    | s (http://) or File/Server location (F:\ or $\backslash$  | \) :              |       |                     |
|                                                                                                    | Parts list:                                                                                                    |                                                           |                   | Go    |                     |
|                                                                                                    | Manufacturer                                                                                                    | drawings:                                                 |                   | Go    |                     |
|                                                                                                    | Maintenance                                                                                                    | manual:                                                   |                   | Go    |                     |

## **Print SPIR**

#### Enter your Company Logo

Your Company Logo can be entered in E-SPIR for presentation in its reports. The logo will <u>not</u> be sent to the <u>Client in the exported ASCII file of the Supplier SPIR.</u>

To enter a logo first copy the logo file to your copied E-SPIR data folder. The program will always retrieve the logo from this place.

#### Export the E-SPIR before printing

While exporting a SPIR, the revision number will increase from 0.00 to 1.00, or e.g. 1.00 to 2.00 for a revision. The SPIR report will have the same revision number when printed after the export.

- Select the relevant SPIR in the white box
- Click on menu bar Reports and select SPIR Form with (1)or without (2) drawing nos. Report (2) prints in less pages for major SPIRs with many identical spare parts installed.
- The screen below will appear:

|     | oressor skid |   |               | ОК    |
|-----|--------------|---|---------------|-------|
|     |              |   |               | Close |
| 0   |              | % |               |       |
| EUR | 2005/04/13   | - | Do not change |       |
|     |              |   |               |       |
|     |              |   |               |       |
|     |              |   |               |       |
|     |              |   |               |       |
|     |              |   |               |       |
|     | _            |   |               |       |

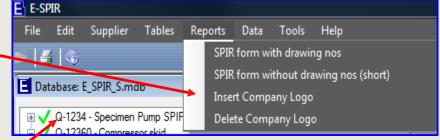

#### Price adjustments

If your prices are standard ex works, you may consider to increase the spare parts price with e.g. 2% for delivery FOB.

- The price mark-up can **never** be seen by the customer, also not in the ASCII export file.
- Price adjustments will also not change prices on the screen and in the database (see page 35).

#### Currency

The currency selected for export will normally be the default currency used for the spare parts created. The currency of the total SPIR can be changed on this pop up screen for the print or export. To change the currency on the screen, go to page 34. Please first check the exchange rates in the system under tables.

Reason for revision

Only fill in if the SPIR has to be resubmitted. Remarks will be printed on the form.

 Click OK and follow the instructions on the next screen to print the SPIR form.

## **Export SPIR**

| E-SPIR - [Database: E_SPIR_S.mdb]<br>File Edit Supplier Tables R<br>✓ Q-1234 - Specimen Pump SPIR<br>✓ Q-1234 - Specimen Pump SPIR<br>✓ Oil pump - 140-2200A<br>✓ 0001 - Impeller                                                                                                    | orts Data Help Too<br>Export SPIR for<br>Export Multiple<br>View Import Lo                                                                       | Client Spires XML |
|----------------------------------------------------------------------------------------------------|----------------------------------------------------------------------------------------------------|-------------------|
| <ul> <li>0002 - Bearing, ball</li> <li>0003 - Gasket spiral wnd 316 Inner</li> <li>0004 - O-ring, viton 70SH</li> <li>Water pump - 122-1010WA</li> <li>0002 - Bearing, ball</li> <li>0003 - Gasket spiral wnd 316 Inner</li> <li>Speed Control Unit - 44444a</li> <li>0005 - Speed Control Unit (comple</li> <li>0006 - Fuse, 12V, 2 A</li> </ul> | Import Spare P<br>Export Serial &<br>Import Serial &<br>Import Serial &<br>Export Spare P<br>Export Spare P<br>Import Spare P<br>Import SPIL Fil | Tag Number Table  |

To export a SPIR, select the relevant SPIR in the white box.

Click **Data** and select **Export SPIR for Client.** The screen below will appear:

The pop-up screen is the same as described on the previous page when printing the SPIR

See comments on the previous page for Price adjustment, Currency and Reason for revision.

Click OK and select the location for the export file on the next screen.

| Project properties      | A Gener                            |                               | X       |
|-------------------------|------------------------------------|-------------------------------|---------|
| SPIR description: Q-12  | 2360 - Compressor skid             |                               | ОК      |
| SPIR properties         |                                    |                               | Close   |
| Price adjustment:       | 0                                  | %                             |         |
| Currency:               | EUR 2005/04/13                     | Do not change                 |         |
| Reason for revision:    |                                    |                               |         |
|                         |                                    |                               |         |
|                         |                                    |                               |         |
|                         |                                    |                               |         |
|                         |                                    |                               |         |
|                         |                                    |                               |         |
| Warning: print E-SPIR b | efore exporting file to ensure cor | rect revision number on E-SPI | R print |

## **Export SPIR**

| Select location to sa | ave file |                | 1.0           | -           | - Magaza    | X      |
|-----------------------|----------|----------------|---------------|-------------|-------------|--------|
| OO - 📕 « Do           | cume     | nts 🕨 DataSu   | pplierSPIRs   |             | Search      | Q      |
| 🖣 Organize 👻 🏭        | Views    | 👻 📑 Ne         | w Folder      |             |             | 0      |
| Favorite Links        |          | Name           | Date modified | Туре        | Size        | Tags   |
| Documents             |          |                | No ite        | ms match yo | our search. |        |
| Desktop               |          |                |               |             |             |        |
| 🕮 Recent Places       |          |                |               |             |             |        |
| 👰 Computer            |          |                |               |             |             |        |
| Pictures              |          |                |               |             |             |        |
| Music                 |          |                |               |             |             |        |
| Recently Changed      |          |                |               |             |             |        |
| B Searches            |          |                |               |             |             |        |
| Public                |          |                |               |             |             |        |
| Folders               | ^        |                |               |             |             |        |
| File name:            | S3244    | 545_20114911   | 431.xml       |             |             |        |
| Save as type:         | ESPIR    | XML file (*.xn | nl)           |             |             |        |
| Hide Folders          |          |                |               |             | Save        | Cancel |

- Location (e.g. CD/DVD or job folder
- Click Save and the file will be saved as a xml file. This is the standard file format. If the client is requesting ascii format this can be
   / selected here.
- From here the file can be mailed or e-mailed.
- Do not change the file name, which is the Equipment P.O. no with a date & time stamp.
- Revisions of SPIRs should normally be sent by E-mail.

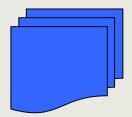

E-SPIR for the original equipment P.O. no xxxxxxxxxx Attn: Mr. Yyyyyyyyyyy + address details.

Please ensure that drawings and manuals are attached to the SPIR, if the relevant documentation is not linked electronically.

#### Notes:

- Do never change the exported xml or ascii file.
- Do not send different SPIRs under the same Purchase Order reference.

## Before changing the currency you should understand the following:

- Currencies can be converted when you export your SPIR. In that event you do **not** see prices of the changed currency on the screens, but only on the SPIR print and in the export file.
- The currency of prices on the screen can be converted **per SPIR only** as described below. The currencies of prices on the print and in the export file of the same SPIR will not be converted. To change those currencies follow the instructions as per the instructions on pages 31-32. Also the currencies of identical items in your database and in other SPIRs will not be changed.
- Before changing a currency first check/adjust the exchange rate under Menu, tables and currencies.
- When you link a spare part to an E-SPIRs a copy item is made from the spare part in your database.

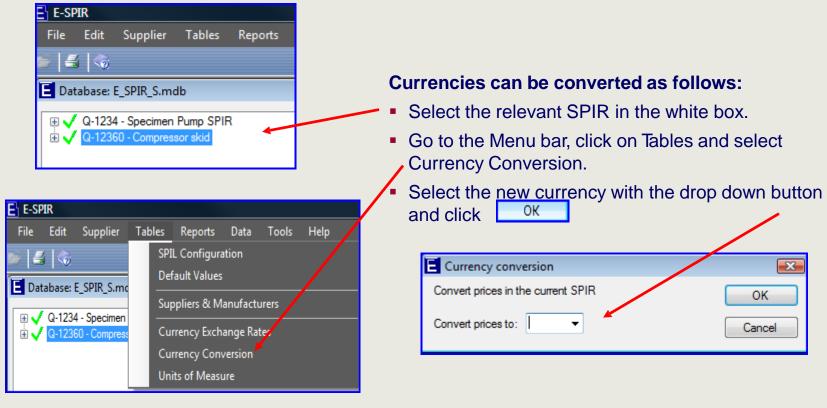

#### Change Price or delivery time

- • ×

OK

Close

Find

Edit

Advice

....

EUR

Weeks

EACH

Go

Go

Go

Unit price: 15.00

Delivery time: 2

Hazardous

Shelf life:

Parts per unit:

## Before changing prices you should understand the following:

Current spare part

Last price update:

Delivery time: Only fill in if requested Dimensions

Material:

Unit price:

15.00

9/18/2001

20 X 5 mm

2 Weeks

FUR

mm/dd/yyyy

Original spare part

Delivery time:

Unit price:

15

2

EUR

Weeks 🔻

- Spare parts created or imported in the program become <u>database</u> items. They are not linked to SPIRs.
- When you link spare parts to SPIRs a copy item E E-SPIR File Edit Supplier Tables Reports Data Tools Help (SPIR item) is made from a database item. 14 🗠 E Database: E\_SPIR\_S.mdb If you change the prices or delivery time of a 🗸 🗸 Q-1234 - Specimen Pump SPIR SPIR item after a SPIR has been created, the Project name: Oiltopia Company: Topoil Q-12360 - Compressor skid Tompressor Air - COMP-AIR-557277288-HFD Spare Part database item will not change and visa versa. Equipment manufacture Control panel - Dashboard type 57333a-100b 👯 003 - Gauge,pressure,0-10 Bar,100mm dia, 1/NPT Part number: 66674FU 004 - Fuse, 12V, 2 A Name mfr.: Pump Co Change a price 001 - O-ring, viton 70SH 002 - Gasket spiral wnd 316 Inner & Outer ring Original manufacturer 006 - Rotor, 316SS Edit Highlight a spare part and click on 007 - Bearing, ball Part number: 7768 🐉 008 - Element, air filter Name mfr.: Fuse Co sure Vessel - HC-36281-800x40 2002 - Gasket spirel wnd 316 Inner & Outer ring Description: Fuse, 12V, 2 A 2005 - Studbolt, w/nuts, A195-07,2/4in x 130mm Drawing no.: 565833a The screen below will appear. You can Position no.: 12 oly fill in if requested change the price in this box 20 Y 5 m Dimensions Material Extra parts Slow info Webaddresses (http://...) or File/Server location (F:\ or \\...) : X Manage spare parts - [mode: edit] Parts list Equipment manufacturer Manufacturer drawings OK 66674FU Part number Maintenance manual Name mfr.: Pump Co Cancel Original manufacturer Part number: 7768 Name mfr Fuse Co Properties Fuse, 12V, 2 A Description: Unit of measure EA •

#### Sub-equipment as a spare part

- Replacing complete Units might be cheaper for an operator than repairing the items onsite. In that event Suppliers should offer the complete main or sub-equipment as a spare part (see item 005)
- Alternatively set up both, main or sub-eqpt complete with Serial & Tag nos as described on pages 18-19 and a Spare Part Unit with the Eqpt. description as the Spare Part description and the Eqpt Model/type No. as the spare parts No.
- Thereafter add other spares as required to the sub equipment.

Note:

For all bulk equipment at least one complete unit must be quoted as a spare part, by creating the unit as a spare part and attach it to the equipment.

| E-SPIR - [Database: E_SPIR_Snorflo1.mdb] | 1                                                                                                    |                                                        |
|------------------------------------------|----------------------------------------------------------------------------------------------------|--------------------------------------------------------|
| File Edit Supplier Tables Report         | rts Data Help Tools                                                                                                    |                                                        |
| 📂 🗠                                      |                                                                                                    |                                                        |
|                                          | Project name:     Ottopia     Company:     Topol       Equipment     manufacturer:     Pump Co     Image: Control Unit       Equipment description:     Speed Control Unit       Manuf.     Model/Type No.:     44444a | OK<br>Close<br>Find<br>Sub-Equipm<br>Add spare<br>part |
| Total no. of SPIRS: 1                    |                                                                                                    |                                                        |
|                                          |                                                                                                    |                                                        |

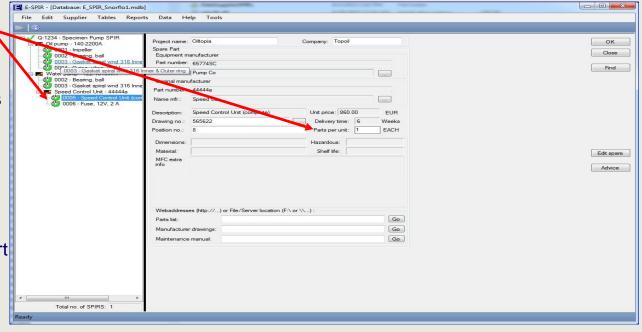

#### Import many Tag numbers

## Import (many) Tag numbers for one SPIR

| Equimpment manufacturer:   | Pump Co             | • | ОК                |  |
|----------------------------|---------------------|---|-------------------|--|
| Equipment description:     | Instrument analyser |   | Cancel            |  |
| Manuf. model/type number:  | Analyser 502/AB     |   |                   |  |
| lumber of units:           | 150                 |   | Add spare<br>part |  |
| Bulk item                  |                     |   |                   |  |
| quipment serial number:    |                     |   |                   |  |
| lag number:                | •                   |   |                   |  |
| )ther documents submitted: |                     |   |                   |  |

#### Enter details in table

- While exporting an Excel spreadsheet as below is created, in which only the Equipment Serial & Tag numbers can be entered or updated. Do not add or delete any columns or rows in the spreadsheet.
- When completed go to the same Data Menu and select:

SPIR ref & SPIR description | Eqpt description | Eqpt Model/Type Supplier Serial No (max 30 char) TAG No (max 30 char) ParentTAG Do not change Do not change Do not change Can be changed Can be changed Do not change 222222222 - Compressor Speed Control Unit 44444a CS-6001 CS-6001 22222222 - Compressor Speed Control Unit 44444a 22222222 - Compressor Speed Control Unit 44444a CS-6002 22222222 - Compressor Speed Control Unit 44444a CS-6002

By returning to the E-SPIR program you will see the Equipment & Tag numbers loaded.

#### Many Sub-equipment TAG numbers

 For sub-equipment the same procedure can be repeated. First import the main equipment Tag numbers. Thereafter Sub-equipment Tag number data can be entered in the newly exported spreadsheet, whereby the main equipment Tag numbers are presented in the column ParentTAG.

If many Tag no data must be provided the details can be entered in an Excel Spreadsheet as follows:

- Enter the Description and Model/Type No.
- Enter the Number of (identical) units (e.g. 150)
- Tick the "Bulk item" box, do not fill in any Serial or Tag Number and click OK.
- Go to the Menu data and select:

Export SPIR for Client Export Multiple Supplier SPIRs XML View Import Log Import Spare Parts Export Serial & Tag Number Table Import Serial & Tag Number Table Export Spare Parts Information Import Spare Parts Information Import SPIL File

## Create a spreadsheet with spare parts details for one SPIR

Spare parts details can be updated in an Excel spreadsheet outside the program. The fields which can be updated are limited to sub-suppliers information, optional fields and the Advice quantities.

different names).

Click page

OK and go to next

| Export spare part information     | <ul> <li>Click on <u>Export Spare F</u><br/>Information and the screen</li> </ul> |                                                                                                    |                   |
|-----------------------------------|-----------------------------------------------------------------------------------|----------------------------------------------------------------------------------------------------|-------------------|
| Add                               | on the right pops up.                                                             | een Export Serial & Tag Number Table<br>Import Serial & Tag Number Table                                        |                   |
| Edit Delete                       | <ul> <li>Click on <u>Add</u> and the sc<br/>below pops up.</li> </ul>             | Export Spare Parts Information<br>Import Spare Parts Information                                                |                   |
|                                   |                                                                                   | Import SPIL File                                                                                                |                   |
|                                   | Detail for set                                                                    | The second second second second second second second second second second second second second second second se | <b>X</b>          |
|                                   | Name of set                                                                       | ОК                                                                                                    | $\langle \rangle$ |
|                                   | Advice quantity fields                                                            | Canc                                                                                                    |                   |
|                                   | Select fields to export                                                           | Carc                                                                                                    | Jei               |
|                                   | 🗌 Item no.                                                                        | Hazardous (modifiable)                                                                                          |                   |
|                                   | Supplier SPIR ref.                                                                | Shelf Life (modifiable)                                                                                         | tall              |
| Export Cancel                     | Purchase order                                                                    | Extra parts info (modifiable)                                                                                   |                   |
|                                   | SPIR Description                                                                  | Unit price                                                                                                    | ct all            |
|                                   | Spare Part Description                                                            | Unit currency                                                                                                   |                   |
| Tick the boxes of the fields you  | Equipment manufacturer part no                                                    | Delivery time & type                                                                                            |                   |
| wish to update                    | Equipment manufacturer name                                                       | Supplier advice commission                                                                                      |                   |
| Give a name for the set of export | Original manufacturer part no                                                     | Supplier advice initial                                                                                         |                   |
| fields (various different         | Original manufacturer name                                                        | Supplier advice normal operation                                                                                |                   |
| spreadsheet can be created under  | Dimension (modifiable)                                                            | Unit of Measure                                                                                                 |                   |

Material (modifiable)

## Update many spare parts details

Data

Help

Tools

Export Multiple Supplier SPIRs XML

Export SPIR for Client

View Import Log

Export spare part information

Defined export sets

Advice quantity fields

Add

Edit

Delete

Export
Cancel

Update many spare parts details

## Update spreadsheet spare parts details for one SPIR

- The previous popup screen is shown again with the <u>name</u> of the spreadsheet.
- Select the <u>name</u> of the set and click

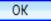

Thereafter an Excel spreadsheet as below is created

#### Enter details in table

- Data can be entered or updated in the green fields only.
- Do not add or delete any columns or rows in the spreadsheet.

| ltem no  | Supplier SPIR ref | Equip Purch Order | SPIR description   | Spare Part Description                   | Supplier commission | Supplier initial | Supplier norr |
|----------|-------------------|-------------------|--------------------|------------------------------------------|---------------------|------------------|---------------|
| Do not c | : Do not change 👘 | Do not change     | Do not change      | Can be changed 🛛 🖌 🦊                     | Can be changed 🛛 🔻  | Can be change    | Can be chang  |
| 1        | Q-1234            | 12345678          | Specimen Pump SPIR | Impeller                                 | 2                   | 2                | 2             |
| 2        | Q-1234            | 12345678          | Specimen Pump SPIR | Bearing, ball                            | 0                   | 0                | 2             |
| 3        | Q-1234            | 12345678          | Specimen Pump SPIR | Gasket spiral wnd 316 Inner & Outer ring | 3                   | 3                | 3             |
| 4        | Q-1234            | 12345678          | Specimen Pump SPIR | O-ring, viton 70SH                       | 3                   | 3                | 3             |
| 5        | Q-1234            | 12345678          | Specimen Pump SPIR | Speed Control Unit (complete)            | 0                   | 0                | 1             |
| 6        | Q-1234            | 12345678          | Specimen Pump SPIR | Fuse, 12V, 2 A                           | 2                   | 2                | 4             |

 When completed go to the Data Menu and select:

| Data | Help Tools                         |
|------|------------------------------------|
|      | Export SPIR for Client             |
|      | Export Multiple Supplier SPIRs XML |
|      | View Import Log                    |
|      | Import Spare Parts                 |
|      | Export Serial & Tag Number Table   |
|      | Import Serial & Tag Number Table   |
|      | Export Spare Parts Information     |
|      | Import Spare Parts Information     |
|      | Import SPIL File                   |

Г

After import of the spreadsheet the spare parts fields in the SPIR will have been updated with the data from the spreadsheet.

### **Copy SPIR or equipment**

## Before copying SPIRs or Equipment with their spare parts you should understand the difference between database items and items linked to SPIRs: Please read pages 34. Supplier Tables Repo

### **Copy SPIR**

- Highlight the SPIR to be copied with your mouse.
- Click on the right mouse button and select the <u>Copy Spir</u> option
- A pop up screen will appear to the enter a new SPIR name.
- Equipment information such as serial and Tag numbers need to be re-entered
- The quantities of equipment in the copied SPIR might be different form the original SPIR. Therefore the quantities for Advice might have to be revised.

## **Copy equipment**

- Highlight the equipment in the SPIR to be copied with your mouse.
- Click on the right mouse button and select the <u>Copy (Sub)-Equipment</u> option
- A pop up screen will appear to the guide you to the target SPIR or equipment for the equipment to be copied.
- Equipment information such as serial and Tag numbers need to be re-entered
- The quantities of equipment in the copied SPIR might be different form the original SPIR. Therefore the quantities for Advice might have to be revised.

#### Currency, prices and delivery times

Warning: When you copy a SPIR and/or equipment complete with spare parts, the currency, prices and delivery times will be the same as those from the original database item and **not** from the SPIR copied (see page 34 for details).

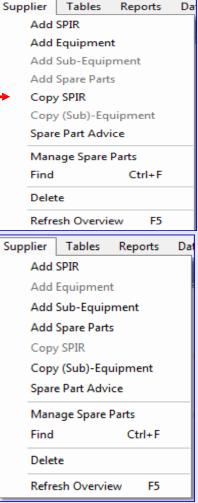

### **Data import**

## Importing a spare parts list in the database

Spare parts listings can be imported in your E-SPIR next database with an Excel file. Once these spare parts are imported they can be linked to equipment for which SPIRs are required.

It is suggested to use the specimen import file <u>Spare parts upload supplier.xls</u> available in the E-SPIR next data folder. The Column Headings show the field lengths and which fields are mandatory or optional.

|    | A                              | В                | С             | E            | F             | G             | Н             |                    | J            | K             | L             | M                      | 0          | Q                  |
|----|--------------------------------|------------------|---------------|--------------|---------------|---------------|---------------|--------------------|--------------|---------------|---------------|------------------------|------------|--------------------|
| 1  | Mandatory                      | Optional         | Optional      | Mandatory    | Optional      | Optional      | Optional      | Mandatory          | Mandatory    | Mandatory     | Mandatory     | Optional               | Mandatory  | Optional           |
| 2  | <b>Description (component)</b> | Orig Manuf. Name | O M Part No.  | UOM          | Dimensions    | Hazardous     | Shelf Life    | Equip Man Part No. | Currency     | Unit Price    | Supplier      | Additional Information | Delivery   | Material           |
| 3  | 40 characters                  | 30 characters    | 40 characters | 3 characters | 32 characters | 40 characters | 18 characters | 40 characters      | 3 characters | 16 characters | 30 characters | 60 characters          | (wks)3char | 40 characters      |
| 4  |                                |                  |               | Y            |               |               |               |                    | •            |               |               |                        | Y          |                    |
| 5  | Terminal unit                  |                  |               | EA           |               |               |               | 23AB86HK61GP22679  | EUR          | 1140.52       | Skidco        | Surface mounted        | 8          |                    |
| 6  | Converter, 24VDC-300MA         | Calco            | AB0009HE      | EA           |               |               |               | 23AB86HK61GP22532  | EUR          | 1860.32       | Skidco        |                        | 8          | Forged/Monel       |
| 7  | Performance controller         |                  |               | EA           |               |               |               | 23AB86HK61GP22238  | EUR          | 6606.63       | Skidco        | Certified              | 8          | Forged/Monel       |
| 8  | Antisurge controller           |                  |               | EA           |               |               |               | 23AB86HK61GP22091  | EUR          | 186.87        | Skidco        | Wall mounted/100       | 8          |                    |
| 9  | Gasket, paper                  | Paper Cy         | 24-555-PAP    | SET          |               |               | 24            | 37AB86HK65GH42944  | EUR          | 145.1         | Skidco        |                        | 4          |                    |
| 10 | Mechanical seal, SICA/Carbon   | Sealco           | 12.3444.MS    | EA           |               |               |               | 37DB43SF65GH42797  | EUR          | 7493.72       | Skidco        |                        | 8          |                    |
| 11 | Seeger ring                    |                  |               | EA           |               |               |               | 23AB86HK65GH42650  | EUR          | 358.7         | Skidco        |                        | 8          | Oil resistant      |
| 12 | Foam pump                      | Pumpco           | 25HS38        | EA           |               |               |               | 23AB86HK65GH42503  | EUR          | 1788.73       | Skidco        |                        | 8          | CS housing         |
| 13 | Control thermo heater          |                  |               | EA           | +80 to +120   |               |               | 23AB86HK65GH42356  | EUR          | 794.8         | Skidco        | Thermowell mounted     | 8          |                    |
| 14 | Overtemp.limiter heater        |                  |               | EA           | +120 to +160  |               |               | 23AB86HK65GH42209  | EUR          | 216.3         | Skidco        | Thermowell mounted     | 8          |                    |
| 15 | Flex.coupling element,         |                  |               | EA           | -40 to +40    |               | 24            | 23AB86HK65GH42062  | EUR          | 637.75        | Skidco        |                        | 8          |                    |
| 16 | Oil skim scraper               | Pumpco           | AC65-8ff38    | EA           |               |               |               | AB86HKDB43SF50621  | EUR          | 6852.1        | Skidco        |                        | 12         |                    |
| 17 | Casing wear ring               | Bearingco        | 2306-AZ       | EA           | Ø325/306X60mm |               |               | AB86HKDB43SF50474  | EUR          | 727.3         | Skidco        |                        | 12         | St. Steel Aisi 316 |
| 18 | Bearing, Ball                  | Bearingco        | 1234-AB       | EA           | 12x14x133     |               |               | 37DB43SF61GP22327  | EUR          | 376.94        | Skidco        |                        | 4          |                    |
| 19 |                                |                  |               |              |               |               |               |                    |              |               |               |                        |            |                    |
| 20 |                                |                  |               |              |               |               |               |                    |              |               |               |                        |            |                    |

The following notes <u>must</u> be observed:

- 1: The Suppliers spare parts table must contain a <u>Currency code</u> and <u>Unit of Measure</u> such as EA (each), M (meter), etc. These codes **must** be the same as used in this E-SPIR program (refer to <u>tables</u>, <u>Currencies</u> and <u>Units of Measure</u>).
- 2: Each spare part must start on a new line. The first 4 column headings will be ignored during import.

The \*.xls file with the mandatory fields completed can be imported in E-SPIR under the menu bar Data, Import spare parts.

During the upload process the program will create a log file, presenting upload errors and data changes for values already existing in the database. The log file will present the old and new values. The log file can be found in the same directory from where which the import file was imported. The log file name is equal to the import file with the extension "log".

## Changes in E-SPIR Next version 8.33 compared with version 7

### Windows Vista/W7/W8

Program V8.33 is ready for installation under Windows Vista, Windows 7 and Windows 8.

## **Upload SPIL**

Complete SPIL's can now be uploaded, including the link spare part to Equipment.

## **Technical information**

After installing the E-SPIR program the following files are listed in the subsequent directory.

If you have any questions about the installation of E-SPIR please check with E-PIR.Helpdesk@Mainpro.com

#### \Program Files (x86)\E-SPIR Next Supplier V8.33

| DataSupplierSPIRs                       | 6/14/2015 2:19 PM  | File folder        |          |
|-----------------------------------------|--------------------|--------------------|----------|
| 🚳 adodb.dll                             | 6/9/2015 2:49 PM   | Application extens | 108 KB   |
| End User License Agreement Supplier.txt | 6/9/2015 2:49 PM   | Text Document      | 2 KB     |
| E Espir.exe                             | 6/9/2015 2:49 PM   | Application        | 2,407 KB |
| Espir.exe.config                        | 6/9/2015 2:49 PM   | CONFIG File        | 6 KB     |
| 🗄 e-spir.ico                            | 6/9/2015 2:49 PM   | Icon               | 1 KB     |
| Spir_Business.dll                       | 6/9/2015 2:49 PM   | Application extens | 595 KB   |
| 🗟 Espir_Data.dll                        | 6/9/2015 2:49 PM   | Application extens | 564 KB   |
| Spir_Properties.dll                     | 6/9/2015 2:49 PM   | Application extens | 209 KB   |
| 🟃 E-SPIRnext Supplier 8.31 Guide.pdf    | 6/9/2015 2:49 PM   | Adobe Acrobat D    | 1,524 KB |
| Example currency update.xls             | 6/9/2015 2:49 PM   | Microsoft Excel 97 | 38 KB    |
| Microsoft.Office.Interop.Excel.dll      | 6/9/2015 2:49 PM   | Application extens | 1,247 KB |
| Microsoft.Office.Interop.Outlook.dll    | 6/9/2015 2:49 PM   | Application extens | 899 KB   |
| Nicrosoft.Vbe.Interop.dll               | 6/9/2015 2:49 PM   | Application extens | 63 KB    |
| 🚳 office.dll                            | 6/9/2015 2:49 PM   | Application extens | 407 KB   |
| Sample_SPIL.xls                         | 6/9/2015 2:49 PM   | Microsoft Excel 97 | 73 KB    |
| Spare parts upload Supplier.xls         | 6/9/2015 2:49 PM   | Microsoft Excel 97 | 37 KB    |
| 🚳 stdole.dll                            | 6/9/2015 2:49 PM   | Application extens | 22 KB    |
| SupDraw.xlt                             | 4/15/2015 10:10 PM | Microsoft Excel Te | 64 KB    |